## 図書館(グループ)の切り替え方法について

所属している図書館(グループ)の情報はマイページで確認、切り替えることができます。

**Step1** 上部の「マイページ」をクリックして、所属する図書館(グループ)を確認できます。

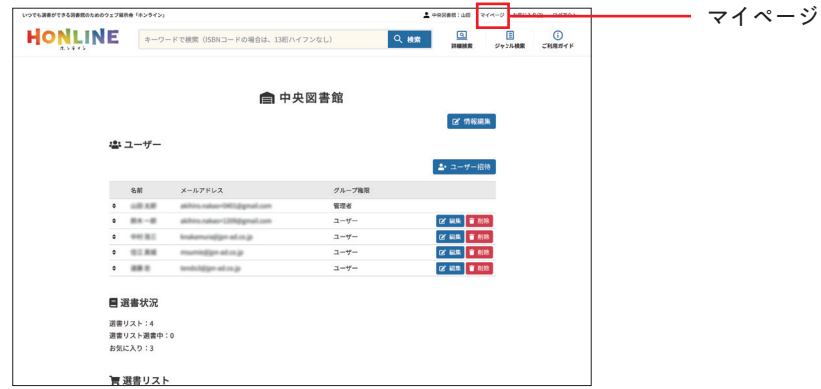

Step2 接数の図書館に所属している場合、図書館(グループ) 名をクリックすることで 図書館を切り替えることができます。

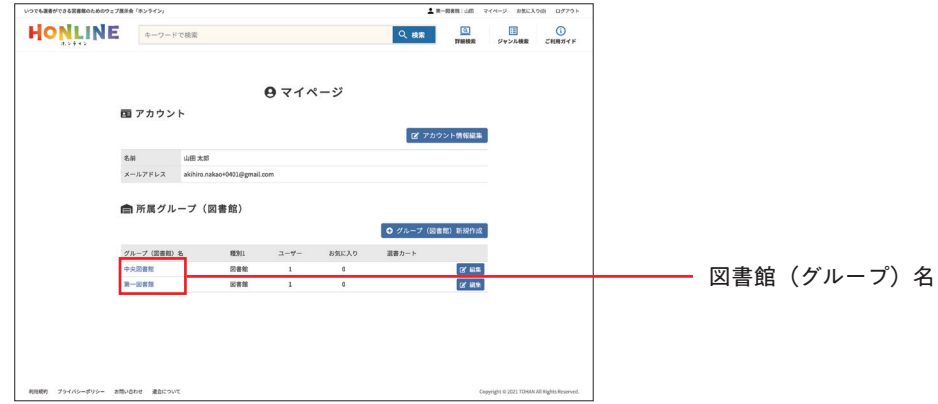